IF You are not getting internet or Apps are not working on your IPAD you have to refresh your captive portal settings.

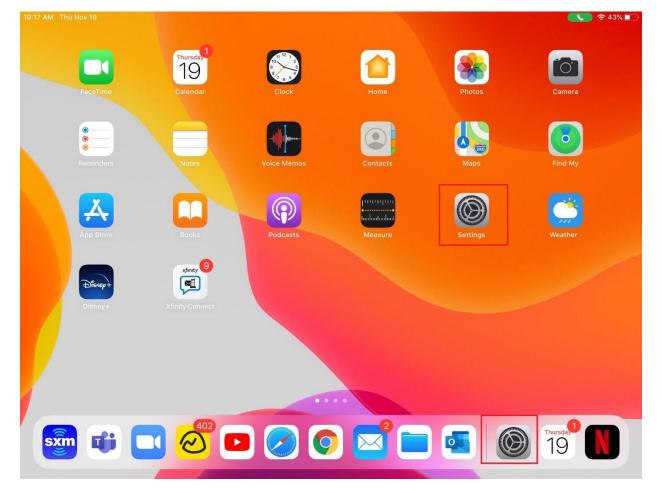

#### **Open Settings**

Check and make sure that you are connected to WIFI (your WIFI will be different than the one in this guide)

| 10:16 AM Thu Nov 19                                                                                      | Wi-Fi                                                             | <b>(€</b> ) <b>२</b> 43% <b>■</b> )      |
|----------------------------------------------------------------------------------------------------|-------------------------------------------------------------------|------------------------------------------|
| Settings                                                                                                 |                                                                   |                                          |
| Q Search                                                                                                 | Wi-Fi                                                             |                                          |
| This iPad is supervised and managed by Marshall County Sch District. Learn more about device supervision | ✓ And                                                             | ∎ <del>?</del> (j)                       |
|                                                                                                    | MY NETWORKS                                                       |                                          |
| AG Andrew Gaudino<br>Apple ID, iCloud, iTunes & App Store                                                | MCSGuest                                                          | <del>?</del> (j)                         |
|                                                                                                    | NETWORKS                                                          |                                          |
| Provide Airplane Mode                                                                                    | HP-Print-27-Officejet 4630                                        | <del>?</del> (j)                         |
| ᅙ Wi-Fi And                                                                                              | MCS                                                               | 🔒 🗢 i                                    |
| Bluetooth         On                                                                                     | Other                                                             |                                          |
| Notifications                                                                                            | Ask to Join Networks                                              | Notify >                                 |
| Sounds                                                                                                   | Known networks will be joined automatically. If no known network  |                                          |
| C Do Not Disturb                                                                                         | available networks.                                               |                                          |
| Screen Time                                                                                              | Auto-Join Hotspot                                                 | Ask to Join >                            |
|                                                                                                    | Allow this device to automatically discover nearby personal hotsp | oots when no Wi-Fi network is available. |
| General                                                                                                  |                                                                   |                                          |
| Control Center                                                                                           |                                                                   |                                          |

## Scroll down and find Safari on the right side click Clear History and Website Data

| 10:16 AM Thu Nov 19 | € 44                                                                                                    | % |
|---------------------|----------------------------------------------------------------------------------------------------|---|
| Settings            | Safari                                                                                                    |   |
| Mail                | Allow Safari to automatically close tabs that haven't recently been viewed. PRIVACY & SECURITY                   |   |
| Contacts            | Prevent Cross-Site Tracking                                                                                      | ) |
| Calendar            | Block All Cookies                                                                                                |   |
| Notes               | Block All Cookies                                                                                                | ) |
| Reminders           | Check for Apple Pay                                                                                              | ) |
| Voice Memos         | Allow websites to check if Apple Pay is enabled and if you have an Apple Card account.<br>About Safari & Privacy |   |
| O Messages          |                                                                                                    |   |
| <b>FaceTime</b>     | Clear History and Website Data                                                                                   |   |
| Maps                | SETTINGS FOR WEBSITES                                                                                            |   |
| Measure             | Page Zoom                                                                                                    | > |
| 🕖 Safari            | Request Desktop Website                                                                                          | > |
| Shortcuts           | Reader                                                                                                    | > |
|                     | Camera                                                                                                    | > |
| 🎵 Music             | Microphone                                                                                                    | > |
| se Photos           | Location                                                                                                    | > |
| Camera              |                                                                                                    |   |
| Books               | READING LIST                                                                                                    |   |

#### Close settings

Open Google Chrome OR Safari

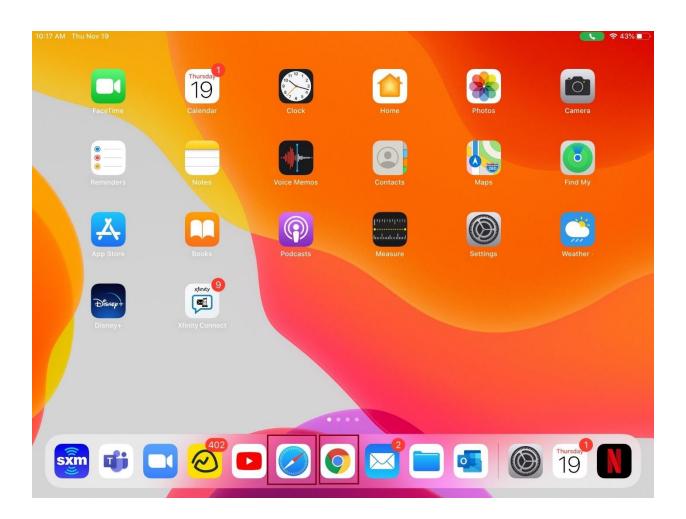

# Try to go to google.com

| 10:49 AM Thu Nov 19 | D                  | google.com                                                                   | — www.goog             | le.com |               |        |        | 0      | Û      | <ul><li>≈ 100% ■</li><li>+</li></ul> |
|---------------------|--------------------|------------------------------------------------------------------------------|------------------------|--------|---------------|--------|--------|--------|--------|--------------------------------------|
| Вос                 | okmar<br>C<br>uide | Top Hits<br>www.google.co<br>google.com<br>Google<br>Google Searc<br>Q googl | om<br>=səfəri&chənnel= |        |               |        |        |        |        | - <b>J</b>                           |
|                     | 2<br>W             | з<br>е                                                                       | 4<br>r                 | 5<br>t | 6<br><b>y</b> | 7<br>U | 8<br>i | 9<br>0 | 0<br>p | ×                                    |
| @<br>a              | #<br>S             | \$<br>d                                                                      | Å<br>f                 | g *    | (<br>h        | )<br>j | k      | "<br>  |        | go                                   |
| $\wedge$            | ž                  | ×                                                                            | +<br>C                 | =<br>V | /<br>b        | ;<br>n | :<br>m | 1<br>7 | ?      | Ŷ                                    |
| .?123               |                    | Ŷ                                                                            |                        |        |               |        |        | .?123  |        | )<br>~                               |

## The captive portal will come up

| 10:49 AM | Thu Nov                              | 19 |    |           |                           |       |   |   | <b>?</b> 1 | 00% 🔳 |
|----------|--------------------------------------|----|----|-----------|---------------------------|-------|---|---|------------|-------|
| <        | >                                    | Ш  | AA | 🔒 Is-poli | cyvm-2-n.k12.wv.us        | 3     | C | Û | +          | G     |
|          |                                      |    |    |           |                           |       |   |   |            |       |
|          |                                      |    |    |           |                           |       |   |   |            |       |
|          |                                      |    |    |           | $(\mathcal{Q}^{\dagger})$ |       |   |   |            |       |
|          |                                      |    |    |           | $\bigcirc$                |       |   |   |            |       |
|          |                                      |    |    | Cap       | tive Portal               |       |   |   |            |       |
|          | Please login to browse the internet. |    |    |           |                           |       |   |   |            |       |
|          |                                      |    |    | Username  | Password                  | Login |   |   |            |       |
|          |                                      |    |    |           |                           |       |   |   |            |       |
|          |                                      |    |    |           |                           |       |   |   |            |       |
|          |                                      |    |    |           |                           |       |   |   |            |       |
|          |                                      |    |    |           |                           |       |   |   |            |       |
|          |                                      |    |    |           |                           |       |   |   |            |       |
|          |                                      |    |    |           |                           |       |   |   |            |       |
|          |                                      |    |    |           |                           |       |   |   |            |       |

## Full email address and email password

#### Students emails end with @stu.k12.wv.us

|    |                   |                    |                                                    |                                                     |                                                     |                                                     | <b>?</b> 1                                          | 00% 🔲                                                                                                    |
|----|-------------------|--------------------|----------------------------------------------------|-----------------------------------------------------|-----------------------------------------------------|-----------------------------------------------------|-----------------------------------------------------|----------------------------------------------------------------------------------------------------|
| AA | 🔒 Is-poli         | cyvm-2-n.k12.wv.us | 8                                                  |                                                     | C                                                   | Û                                                   | +                                                   | C                                                                                                    |
|    | Сар               | tive Portal        |                                                    |                                                     |                                                     |                                                     |                                                     |                                                                                                    |
|    |                   |                    |                                                    |                                                     |                                                     |                                                     |                                                     |                                                                                                    |
|    | agaudino@k12.wv.ι | ••••••             | Login                                              |                                                     |                                                     |                                                     |                                                     |                                                                                                    |
|    |                   |                    |                                                    |                                                     |                                                     |                                                     |                                                     |                                                                                                    |
|    |                   |                    |                                                    |                                                     |                                                     |                                                     |                                                     |                                                                                                    |
|    |                   |                    |                                                    |                                                     |                                                     |                                                     |                                                     |                                                                                                    |
|    |                   |                    |                                                    |                                                     |                                                     |                                                     |                                                     |                                                                                                    |
|    |                   |                    |                                                    |                                                     |                                                     |                                                     |                                                     |                                                                                                    |
|    |                   |                    |                                                    |                                                     |                                                     |                                                     |                                                     |                                                                                                    |
|    |                   |                    |                                                    |                                                     |                                                     |                                                     |                                                     |                                                                                                    |
|    | AA                | Cap<br>Please log  | Captive Portal Please login to browse the internet | Captive Portal Please login to browse the internet. | Captive Portal Please login to browse the internet. | Captive Portal Please login to browse the internet. | Captive Portal Please login to browse the internet. | ▲A       ▲ Is-policyvm-2-n.k12.wv.us       C       ①       +         Captive Portal         Please login to browse the internet. |

| 10:50 AM | Thu Nov | 19 |    |               |                   |       |        | Š, | <b>२</b> 100% | % 🔲 |
|----------|---------|----|----|---------------|-------------------|-------|--------|----|---------------|-----|
| <        | >       | Ш  | АА | 🔒 goo         | gle.com           | ×     | Û      | +  | - (           | Ð   |
| About    | Store   |    |    |               |                   | Gmail | Images |    | Sign in       |     |
|          |         |    |    |               |                   |       |        |    |               |     |
|          |         |    |    |               |                   |       |        |    |               |     |
|          |         |    |    | Go            | ogle              |       |        |    |               |     |
|          |         |    |    |               | gie               |       |        |    |               |     |
|          |         |    | Q  |               |                   |       |        |    |               |     |
|          |         |    |    |               |                   |       |        |    |               |     |
|          |         |    |    | Google Search | I'm Feeling Lucky |       |        |    |               |     |
|          |         |    |    |               |                   |       |        |    |               |     |
|          |         |    |    |               |                   |       |        |    |               |     |

## You should be good to go. Close your apps and reopen them

Advertising Business How Search works

Privacy Terms Settings